# Webex Contact Center의 Agent Desktop에서 연 결 세션 ID 구성

### 목차

소개 사전 요구 사항 요구 사항 사용되는 구성 요소 Contact Session ID(Interaction ID)를 선택해야 하는 이유 구성 다음을 확인합니다.

### 소개

이 문서에서는 Agent Desktop에서 CAD(Call-Associated Data) 변수로 연결 세션 ID(상호 작용 ID)를 표시하는 방법에 대해 설명합니다.

## 사전 요구 사항

#### 요구 사항

다음 주제에 대한 지식을 보유하고 있으면 유용합니다.

- Webex Contact Center(WxCC) 2.0
- CAD 변수 지식
- Flow Builder

#### 사용되는 구성 요소

이 문서의 정보는 다음 소프트웨어 버전을 기반으로 합니다.

 $\cdot$  WxCC 2.0

이 문서의 정보는 특정 랩 환경의 디바이스를 토대로 작성되었습니다. 이 문서에 사용된 모든 디바 이스는 초기화된(기본) 컨피그레이션으로 시작되었습니다. 네트워크가 작동 중인 경우 모든 명령의 잠재적인 영향을 이해해야 합니다.

#### Contact Session ID(Interaction ID)를 선택해야 하는 이유

연결 세션 ID(상호 작용 ID)는 각 통화에 대한 고유 ID이며 통화 실패 문제를 해결하고 문제 발생 시 Analyzer 보고서를 실행할 필요가 없도록 하는 데 매우 유용합니다.

1단계: 기존 흐름 또는 새 흐름을 선택하고 Add Flow Variables를 선택합니다.

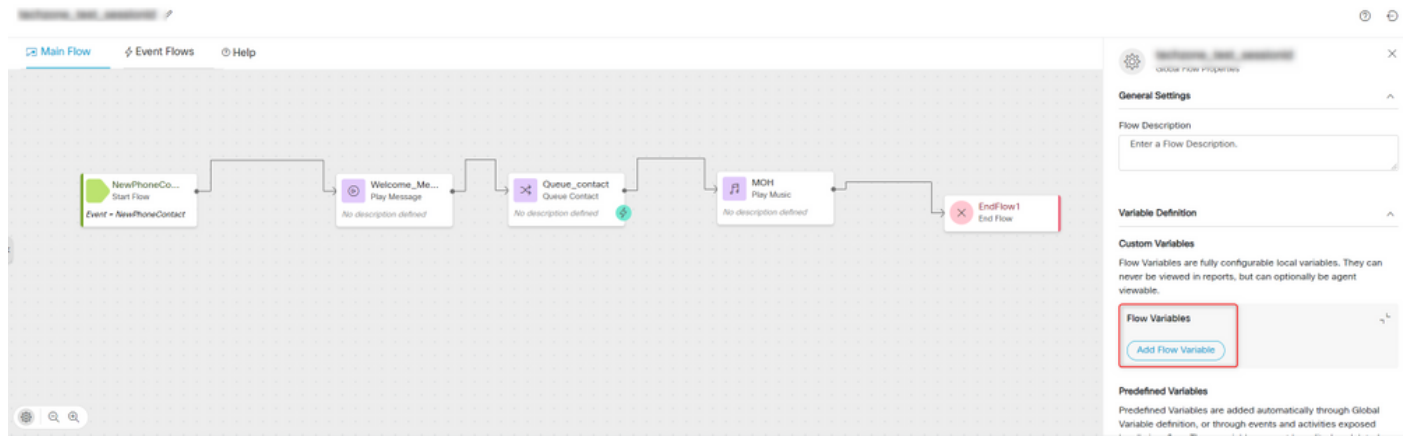

2단계: 모든 세부 정보 및 변수 값 {{NewPhoneContact.interactionId}}을 제공하여 CAD 변수를 만듭 니다.

이 번역에 관하여

Cisco는 전 세계 사용자에게 다양한 언어로 지원 콘텐츠를 제공하기 위해 기계 번역 기술과 수작업 번역을 병행하여 이 문서를 번역했습니다. 아무리 품질이 높은 기계 번역이라도 전문 번역가의 번 역 결과물만큼 정확하지는 않습니다. Cisco Systems, Inc.는 이 같은 번역에 대해 어떠한 책임도 지지 않으며 항상 원본 영문 문서(링크 제공됨)를 참조할 것을 권장합니다.